# 23.3 Jaggaer Release New Features Impacting End Users

#### **General Site Enhancement**

• Online Help User Interface Enhancements. The Online Help home page is simplified by removing the "Digital Mind" panel. The modules that were previously contained within this panel are now visible from the home page and accessible with a single click.

#### **eProcurement**

N/A

### Supplier Management

- UX Enhancement for Adding Suppliers. The user interface for adding suppliers has been
  updated with a better look and feel. (Please note: Adding Suppliers is a business process that
  applies to Central Purchasing staff members only.)

#### Sourcing

N/A

#### Contracts+

New Contract Search Experience Update. The New Contract Search now has all the
functionality that the Classic contract search has plus more! With the 23.3 release, you will still
be able to toggle between the New and Classic Contract search, but in the near future we will
be moving forward with only the New search.

A **Choose Your Experience** toggle at the bottom-right of the screen allows users to switch between the new and classic views at any time. Select the search experience, then "Save".

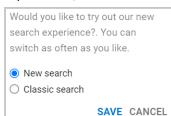

Refer to: <u>UG-C47 Advanced Contract Search</u> (Update to

User Guide coming soon to reflect this new user search experience)

## Jaggaer Product Library login:

User: jaggaerlibraryPassword: 5ba49c38